**Natur und Technik**

## **Programmierung von Sensoren zur Wettermessung mit Arduino**

Nach einer Idee von Thomas Rosenthal

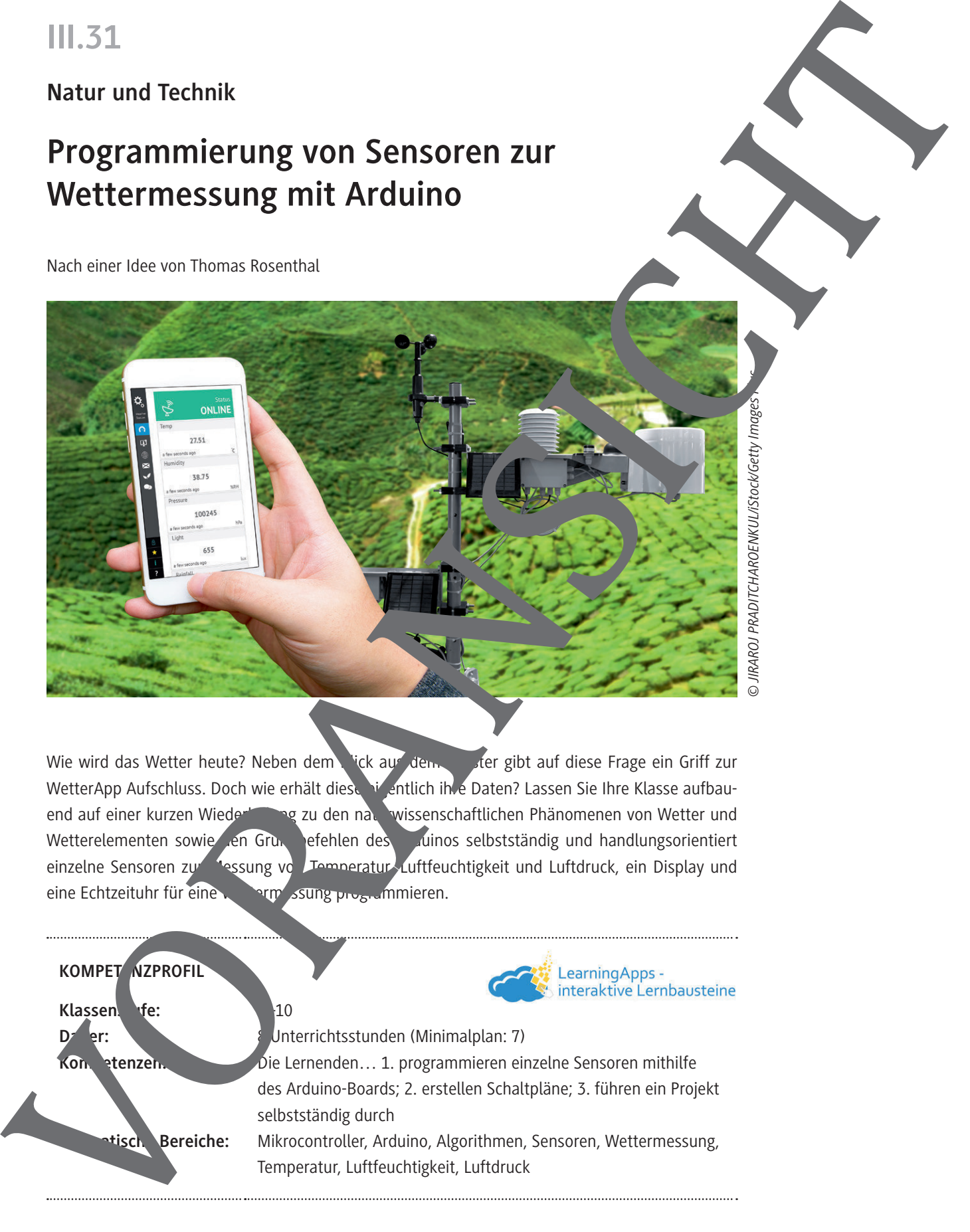

Wie wird das Wetter heute? Neben dem Fick aus dem Fenster gibt auf diese Frage ein Griff zur WetterApp Aufschluss. Doch wie erhält diese in entlich ihre Daten? Lassen Sie Ihre Klasse aufbauend auf einer kurzen Wiederholung zu den naturwissenschaftlichen Phänomenen von Wetter und Wetterelementen sowie en Grundbefehlen des Artinos selbstständig und handlungsorientiert einzelne Sensoren zur Messung von Temperatur, Luftfeuchtigkeit und Luftdruck, ein Display und eine Echtzeituhr für eine Wetter Sung programmieren.

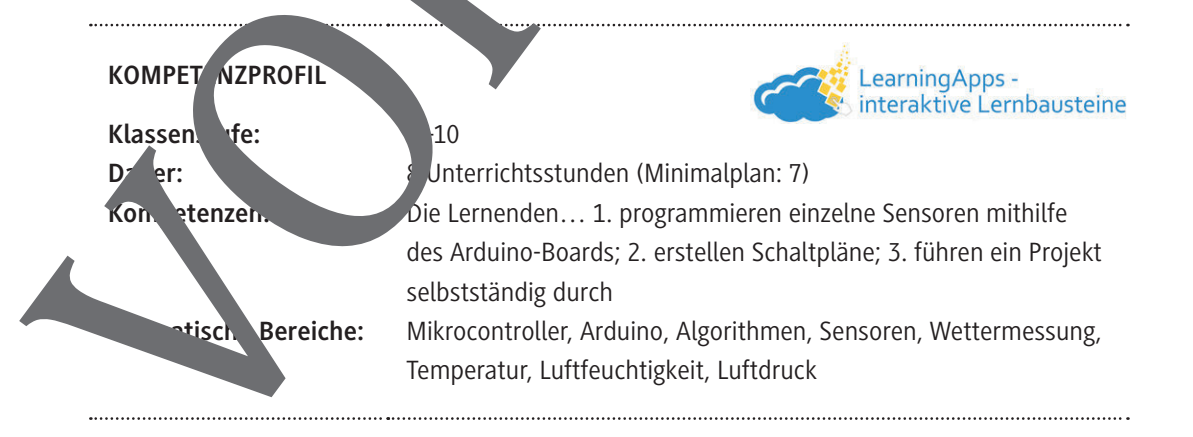

## © RAABE 2023 **Auf einen Blick Benötigte Materialien** □ Arduino-Boxen (Arduino-Board, Steckbrett und USB-Kabel) und USB-Sticks  $\Box$  digitale Fassungen aller Schaltpläne; Zusatzdatei mit Exkurs zu Spannug eiler und Pogrammieren von °-Zeichen.  $\Box$  Zip-Datei "Arduino-LiquidCrystal-I2C" 1 rote LED und ein 10-kΩ-Widerstand  $\Box$  11 kurze (male-male), 11 lange (male-male) und 4 lange (ma $\Box$ -female) Jumperkabel ein 10-kΩ-Widerstand □ I<sup>2</sup>C-Display, RTC-Modul und LDR  $\Box$  Sensor DHT 11 und Sensor BMP 180 **1./2. Stunde Thema:** Grundlagen zum Thema Wetter und den Wetterelementen. **M 1 (Ab)** Welche Faktoren stimmen das Wett **M 2 (Ab) Wetterelemente 3./4. Stunde Thema:** Also be von Daten über den seriellen Monitor und über das I<sup>2</sup>C-Display. **M 3 (Ab)** Ausgabe V<sub>n</sub> Informationen über den seriellen Monitor **M 4 (Ab)** Ang be er Helli eit über einen lichtabhängigen Widerstand **M 5 (Ab)** Einbin, Ing von Bibliotheken und Ausgabe von Informationen über das I<sup>2</sup>C-L<sup>1</sup>ay **5./6. Stunde** Thema: Programmieren von Temperatur, Luftfeuchtigkeit und Luftdruck. **M 6 (Ab) Temperatur und Luftfeuchtigkeit programmieren M 7 (Ab) Luftdruck programmieren 7./8. Stunde Thema:** Programmieren von Datum und Uhrzeit. **Music Constrained Material Street Seconds and the Constrained Material Street Seconds and the Constrained Street programmieren**<br> **Material Street Western and Street Programmieren**<br> **Material Street Western and Street Prog**

### **Welche Faktoren bestimmen das Wetter?**

#### **Aufgaben**

- 1. **Betrachte** die folgenden Bilder und **nenne** Faktoren, die das Wetter bestimmen können.
- 2. **Erkläre**, ob das Wetter in einem bestimmten Raum überall gleich ist.

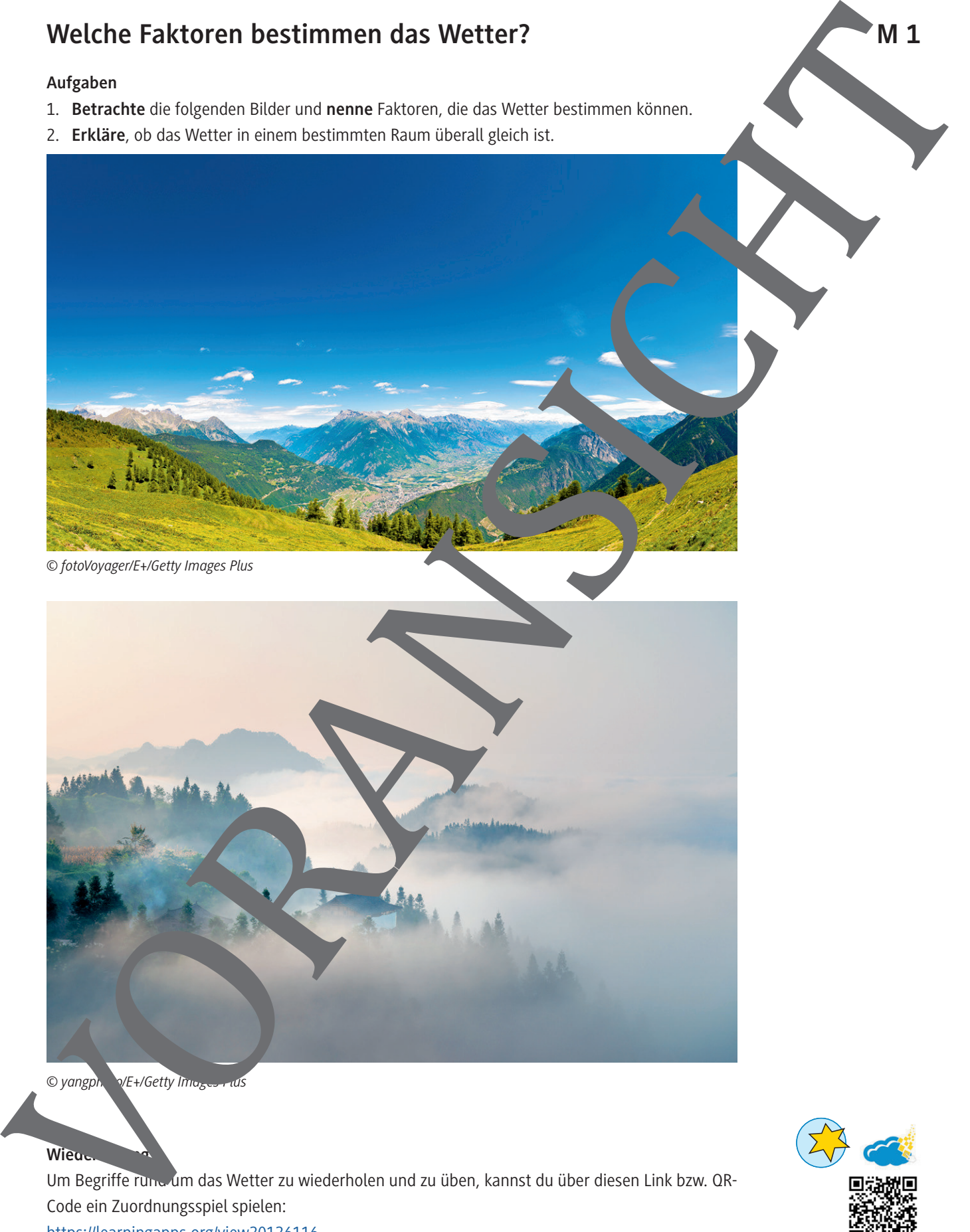

#### **Wiew**

Um Begriffe rund um das Wetter zu wiederholen und zu üben, kannst du über diesen Link bzw. QR-Code ein Zuordnungsspiel spielen: <https://learningapps.org/view20126116>

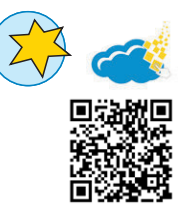

#### **Luftdruck programmieren M 7**

Der Luftdrucksensor BMP180 gibt sowohl den auf die Höhe bezogenen absoluten als uch auf Normalnull bezogenen relativen Luftdruck und auch die Umgebungstemperatur über eine I<sup>2</sup>C-Schnittstelle aus.

Hinweis: Beachte, dass er an 3,3 V (nicht 5 V!) anzuschließen ist. Für den Sketch werden die Wire-Bibliothek, die bereits in die Arduino-Software integriert ist, und die "SFE\_BMP180-mastermibliothek benötigt.

#### **//So geht's**

• **Verbinde** das I2C-Display und den BMP180-Sensor wie unten gezeigt mit dem Arduino.

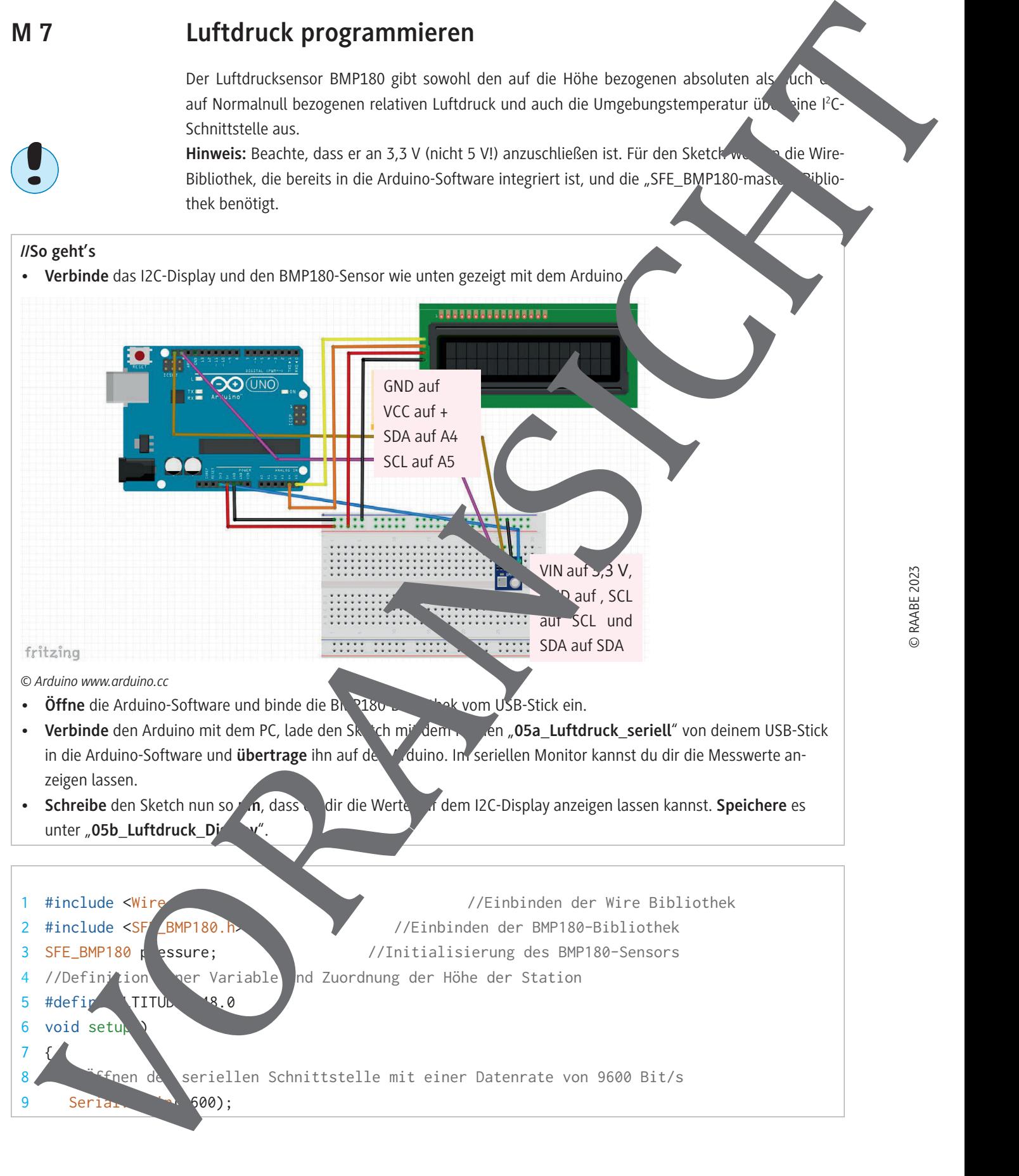

*© Arduino www.arduino.cc*

- **Öffne** die Arduino-Software und binde die BN 2180-Bibliothek vom USB-Stick ein.
- Verbinde den Arduino mit dem PC, lade den Sketch mit dem Namen "**. Jehnamen Luftdruck\_seriell**" von deinem USB-Stick in die Arduino-Software und **übertrage** ihn auf den Aduino. In seriellen Monitor kannst du dir die Messwerte anzeigen lassen.
- **Schreibe** den Sketch nun so **um**, dass dir die Werte auf dem I2C-Display anzeigen lassen kannst. **Speichere** es unter "05b\_Luftdruck\_Di

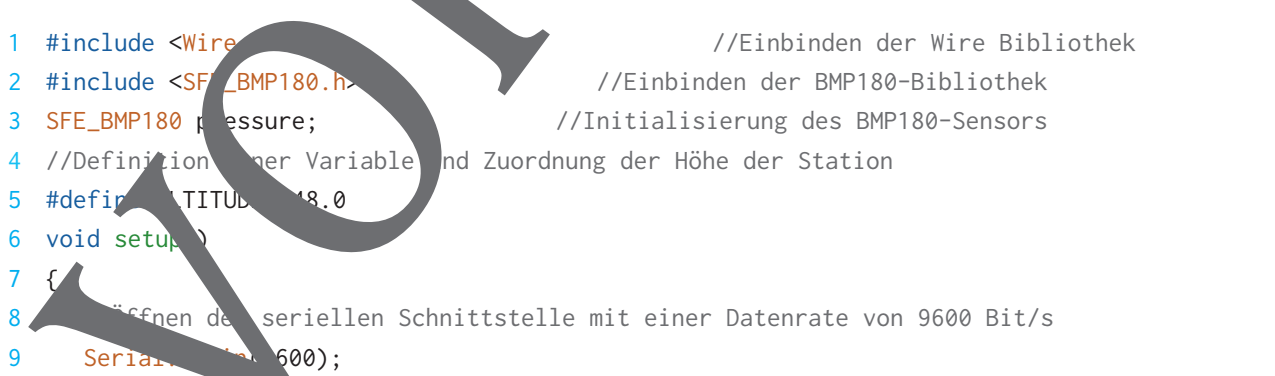

**Wettermessung programmieren M 9**

#### **//So geht's**

- Verbinde nun auch den DHT11- und den BMP180-Sensor sowie den LDR wie unten gezeigt mit dem Arduino.
- Schreibe nun ein Programm, dass du dir alle Werte auf dem I2C-Display anzeigen kannst. Überlege dir eine übersichtliche Anordnung auf dem Display und speicher de Sketch unter "07\_Wettermessung".

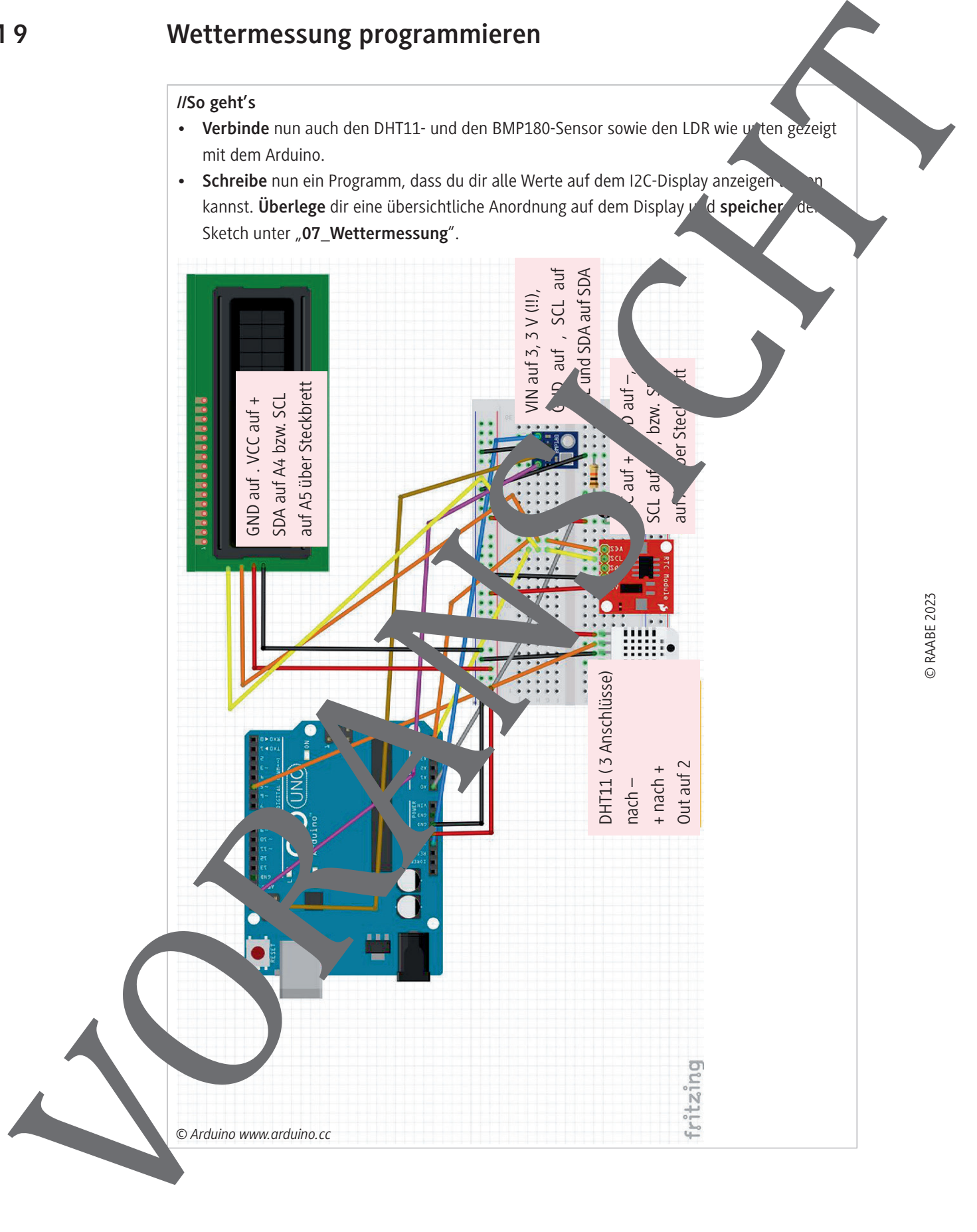

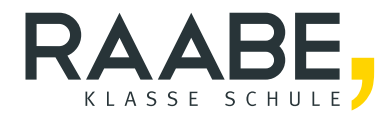

# **Sie wollen mehr für Ihr Fach?**  Bekommen Sie: Ganz einfach zum Download **im RAABE Webshop.**

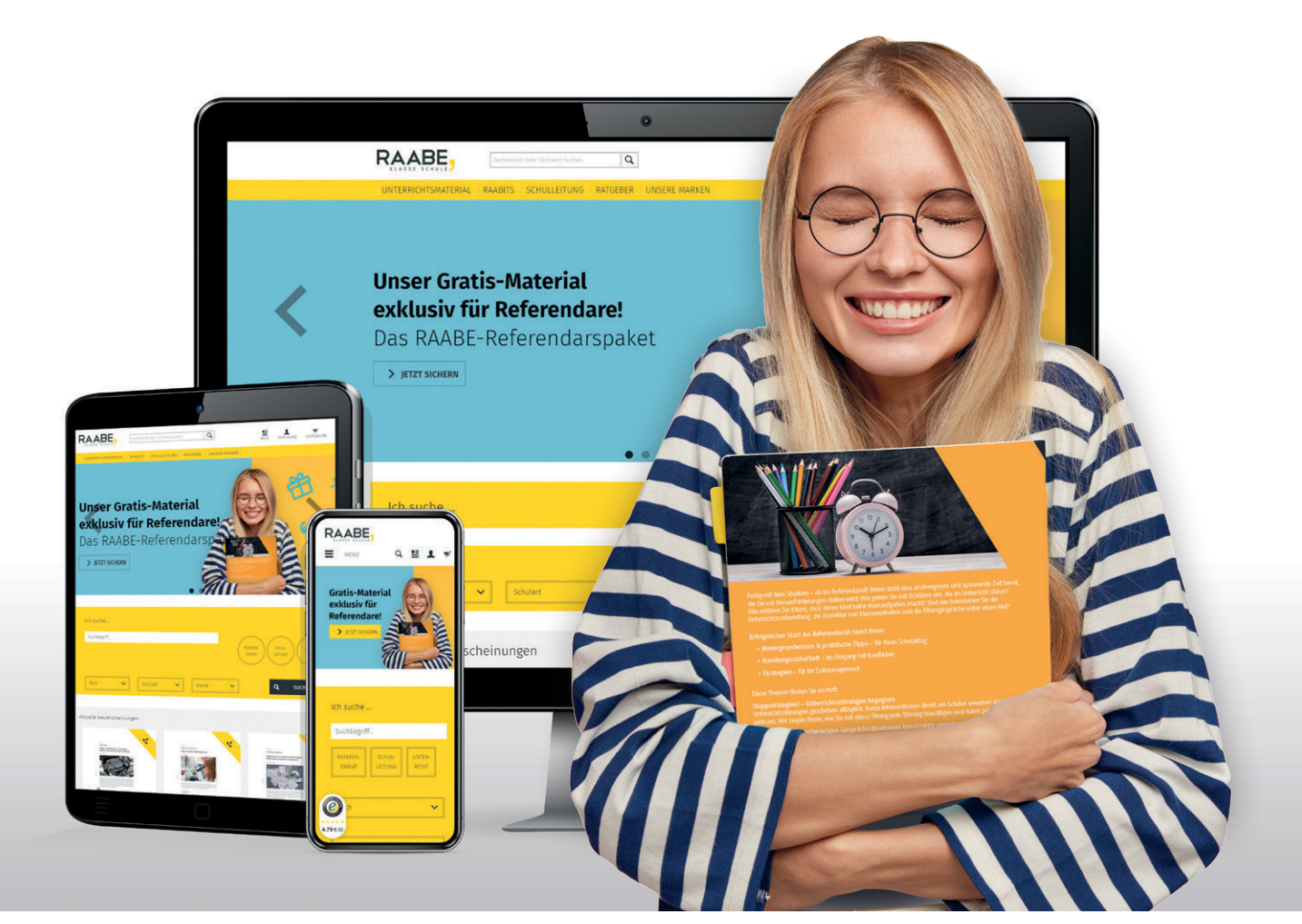

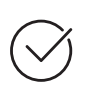

**Über 5.000 Unterrichtseinheiten** sofort zum Download verfügbar

**Webinare und Videos**  für Ihre fachliche und persönliche Weiterbildung

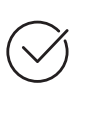

**Attraktive Vergünstigungen** für Referendar:innen mit bis zu 15% Rabatt

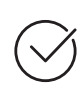

**Käuferschutz**  mit Trusted Shops

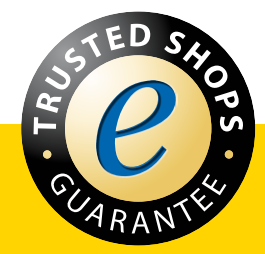

Jetzt entdecken: **[www.raabe.de](http://www.raabe.de)**